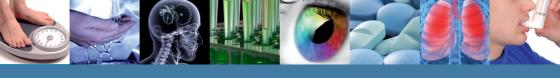

**Includes Enhanced Search Tools!** 

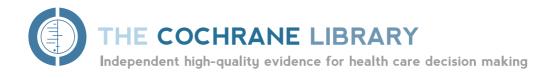

# Reference Guide

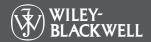

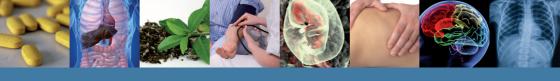

## What is in THE COCHRANE LIBRARY?

The Cochrane Library consists of seven databases and is used by a broad range of people interested in Evidence-Based health care, including consumers, clinicians, policy-makers, researchers, educators, students and others:

#### **Cochrane Database of Systematic Reviews (Cochrane Reviews)**

The primary output of **The Cochrane Collaboration**. Each Cochrane Review identifies an intervention for a specific disease (or other problem in health care) and determines whether or not this intervention works by summarising the results of research gathered from randomised controlled trials.

#### Database of Abstracts of Reviews of Effects (Other Reviews)

Database of Abstracts of Reviews of Effects (DARE) is a unique database, containing abstracts of systematic reviews that have been quality assessed. Each abstract includes a summary of the review together with a critical commentary about the overall quality. DARE contains 11,000 such abstracts and over 6,000 quality assessed reviews. Produced by the Centre for Reviews and Dissemination (CRD) in York, UK.

#### Cochrane Central Register of Controlled Trials (Clinical Trials)

Known as CENTRAL, this database includes details of published trials taken from bibliographic databases and other published resources. CENTRAL includes the title of the article, information on where it was published and, in many cases, the abstract.

#### The Cochrane Methodology Register (Method Studies)

A bibliography of publications that report on methods used when conducting controlled trials, studies of methods used in reviews, and more general methodological studies which could be relevant to anyone preparing systematic reviews. Records include journal articles, books and conference proceedings.

#### Health Technology Assessment Database (Technology Assessments)

Details of completed and ongoing health technology assessments (studies of the medical, social, ethical and economic implications of healthcare interventions) from around the world. Produced by the CRD in York, UK.

#### The NHS Economic Evaluation Database (Economic Evaluations)

Economic evaluations from around the world, evaluated for quality and highlighting relative strengths and weaknesses of each study. Produced by the CRD in York, UK.

Go to www.thecochranelibrary.com to discover this essential resource today

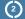

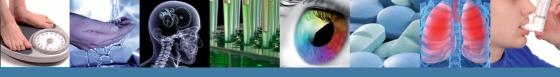

## **Getting Started**

It is useful to register with Wiley Online Library, as it offers a number of benefits, and allows you to save searches. To register go to

http://wileyonlinelibrary.com/user-registration

Following registration, an authentication e-mail will be sent to your e-mail address. You must click the link in the message (within 24 hours) to validate your new login. This will take you to the My Profile area, which includes your personal navigation bar. You are now logged onto Wiley Online Library and your name appears at the top of the screen.

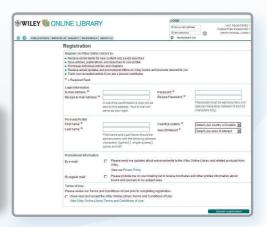

## **Accessing THE COCHRANE LIBRARY**

1 Go to the Search box, select Publication Titles, type Cochrane and press

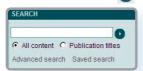

3 You are now on The Cochrane Library home page.

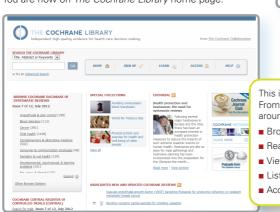

2 Click on "The Cochrane Library" from the returned results

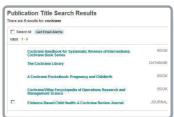

This is *The Cochrane Library* homepage. From here you can easily navigate around the whole site;

- Browse or search across all databases
- Read the latest editorial
- View the Special Collections
- Listen to new podcasts
- Access the Cochrane Journal Club

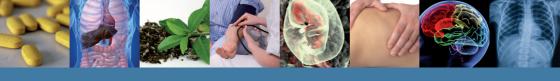

## **Basic Navigation**

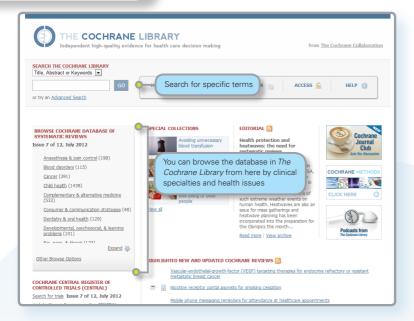

There are several options to browse and search *The Cochrane Library* Databases.

You can browse all databases from the homepage, conduct a simple search or use the Advanced Search link to search by MeSH terms or to edit and combine searches.

Every page throughout *The Cochrane Library* has one of the below headers – from which you can navigate around the rest of the site, get to advanced searching, the homepage or save a search.

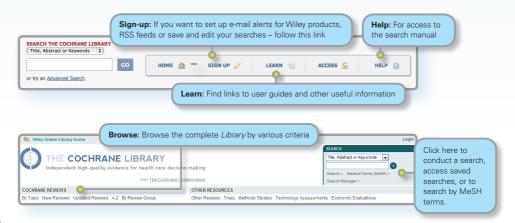

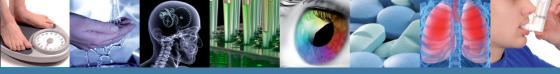

Use the links provided in the header to browse The Cochrane Systematic Reviews by various criteria:

- By topic
- New Reviews (if you only want to view new Cochrane Reviews)
- Updated Reviews (if you want to check the updates on existing reviews)
- A-Z (by reviews/protocol or by review group)
- By Review Group (to see all the reviews written by a specific Cochrane Review Group)

#### **Key to Review Status Buttons**

All Reviews have a key to help readers quickly identify their status:

| Review              | A full review, complete with results and discussion, possibly including meta-analyses to combine results across studies.                                      |
|---------------------|----------------------------------------------------------------------------------------------------|
| Protocol            | The outline of a review in preparation, including the background, rationale and methods.                                                                      |
| Methodology         | A full-text systematic review of methodological studies.                                                                                                    |
| Diagnostic          | A full-text systematic review of studies assessing accuracy of diagnostic tests.                                                                              |
| Overview            | An overview of multiple Cochrane intervention reviews addressing the effects of two or more potential interventions for a single condition or health problem. |
| New                 | A new protocol or review that has been published in the most recent issue.                                                                                    |
| Conclusions changed | There has been an important change to the conclusions of the review published in the most recent issue.                                                       |
| New search          | A new search for studies has been conducted for an existing review as published in the most recent issue.                                                     |
| Major change        | The protocol has been amended to reflect a change in scope published in the most recent issue.                                                                |
| Withdrawn           | The review or protocol has been withdrawn, which may be because it was considered to be out of date. Reasons for withdrawal are specified in the document.    |
| Comment             | The review includes comments. Readers can submit comments, which are incorporated into the review together with answers and feedback from the review authors. |

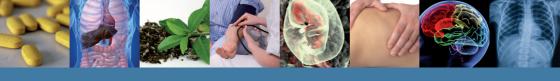

## **Searching**

To access a variety of search options, click on Search, Medical Terms (MeSH), or Search Manager to be directed to the appropriate search tab.

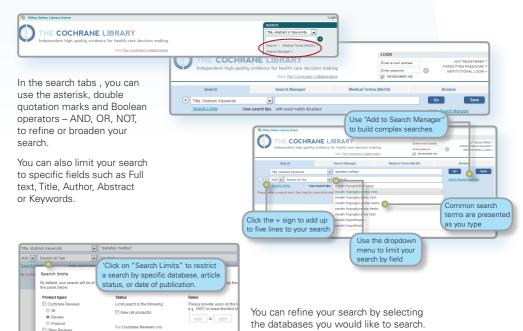

Select one or more titles by clicking the boxes.

## **Search Manager**

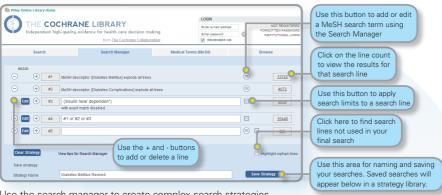

Use the search manager to create complex search strategies.

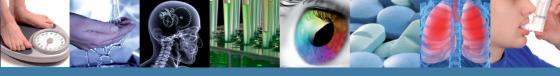

## **Search Results**

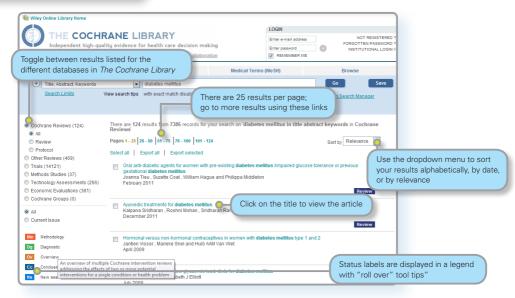

The number in brackets indicates the number of records that match your search in each database. From the search results click on the article title to view.

The Strategy Library allows you to manage and view searches you have previously saved.

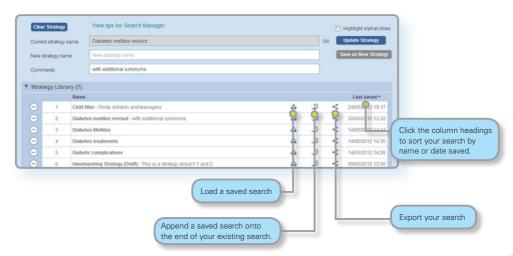

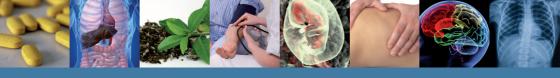

## **Search Basics**

| How to search for                            | Example                               | Use                                                                                                    |
|----------------------------------------------|---------------------------------------|----------------------------------------------------------------------------------------------------|
| Automatic<br>stemming and<br>Term Variations | clear<br>tumor<br>mouse<br>run        | The search system performs automatic stemming of the term(s) by searching all common variants of a term based on its part of speech, eliminating the need for users to manually type these common variants. Semantic variants: clear finds clear, cleare, cleared, clearing, clearer, clearest Common British vs. American spelling variants: tumor also finds tumour Non-standard plural variants: mouse also finds mice Common irregular verbs: run also finds ran, runs, running Automatic stemming can be shut off by putting the term in quotes and selecting "without word variations searched" in search limits |
| Single term                                  | Cloning                               | Searches for specific term in article or selected fields                                                                                                    |
| Multiple words                               | diabetes mellitus                     | If no quotes are used, search will "AND" terms and find articles or selected fields where both terms appear.                                                                                                    |
| Phrase Searching                             | "diabetes mellitus" hearing NEXT aid* | Use quotes to find exact phrases. This search finds the phrase "diabetes mellitus" in the article or selected fields.  If using wildcards, use NEXT. Phrase search doesn't support wildcards                                                                                                    |
| Wildcard (or truncation)                     | transplant*                           | Use an asterisk (*) to match all terms beginning with a word root. transplant* finds transplant, transplants, transplanting, transplantation, and transplantable.                                                                                                    |
| Word root must<br>be at least 3              | *glycemia                             | Use an asterisk (*) at the beginning of a word to match terms with the same suffix. *glycemia will match <i>hyper</i> glycemia or <i>hypo</i> glycemia.                                                                                                    |
| characters.                                  | leuk*mia                              | Use an asterisk to match multiple characters within a word. leuk*mia will find both leukemia and leukaemia                                                                                                    |
|                                              | wom?n                                 | Use a question mark (?) to match a single character within a word. wom?n will find women or woman                                                                                                    |
|                                              | system?                               | Use a question mark to match all terms beginning with the word root + 1 additional character. System? Will match system and systems but not systematic or systemic.                                                                                                    |
| Hyphenated phrases                           | "evidence based"                      | For terms that generally are hyphenated in the text, e.g. evidence-based, do not include the hyphen when searching. Hyphen should be used when searching a DOI                                                                                                    |
| Logical operators in phrases                 | "Food and Drug<br>Administration"     | To find phrases which contain a logical operators (and,or, not)                                                                                                    |

## **Support for Logical (Boolean) Operators**

The following operators can be used in the advanced search pages by selecting them from the pull down boxes or by entering them directly in the search history box or the basic or advanced search box.

| Operator                                 | Example                             | Use                                                                                                    |
|------------------------------------------|-------------------------------------|----------------------------------------------------------------------------------------------------|
| AND                                      | insulin AND<br>diabetes             | Both terms MUST appear in the article or selected field(s).                                                                                                    |
| OR                                       | heart OR cardiac                    | At least one of the terms must appear in the article or selected field(s)                                                                                                    |
| NOT                                      | aids NOT hearing                    | The first word must appear but the second word cannot appear in the article or selected field(s)                                                                                                    |
| ORDER OF<br>PRECEDENCE<br>(NOT, AND, OR) | kidney OR renal<br>and dialysis     | If your search contains more than one of these logical operators, the system will execute the search in the following order: All NOT operations first, all AND operations second, All OR operations last. For better precision, use nesting to specify order of operations; for example, (kidney OR renal) AND dialysis |
| Grouping (or nesting)                    | (kidney OR renal)<br>AND dialysis   | Default precedence order can be changed by using parentheses () to explicitly group searches using logical operators.                                                                                                    |
| Combining<br>Searches                    | #1 or #2 or #3<br>(#1 or #2) and #3 | Combine results from multiple search lines into a combined result set. Supports Boolean (AND, OR, NOT) and nesting. Precedence rules are applied if not explicitly given through nesting.                                                                                                    |
| Proximity                                | NEAR<br>cancer near lung            | Terms can appear in either order. Finds "lung cancer" and "cancer of the lung" NEAR automatically defaults to near/6 (within 6 words).                                                                                                    |
|                                          | NEAR/x<br>cancer near/2 lung        | Terms can appear in either order. User can decide number of terms using the $\mathbf{near/x}$ command where $\mathbf{x} = \mathbf{the}$ maximum number of words between search terms.                                                                                                    |
|                                          | NEXT<br>lung next cancer            | Terms must appear in order keyed and assumes terms are next to each other.  lung next cancer finds lung cancer but not cancer of the lung  Does not support the /x parameter. Supports the use of wildcards.                                                                                                    |
|                                          | hearing next aid*                   |                                                                                                    |

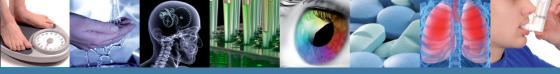

## **MeSH Searching**

To reach the MeSH search page simply click on the appropriate tab.

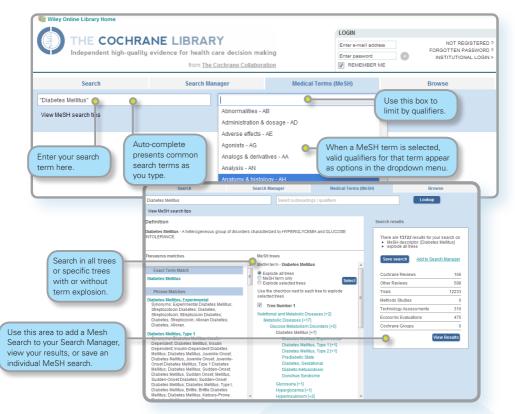

| What Sources in <i>The Cochrane Library</i> have MeSH Indexing |                                                                               |  |  |  |
|----------------------------------------------------------------|-------------------------------------------------------------------------------|--|--|--|
| Cochrane Reviews                                               | Fully indexed. NEW reviews are indexed within 6 months of being published.    |  |  |  |
| Cochrane Protocols                                             | No MeSH Indexing                                                              |  |  |  |
| Trials                                                         | Medline articles: Fully Indexed<br>EMBASE and Handsearch:<br>No MeSH indexing |  |  |  |
| Other Reviews                                                  | Fully Indexed                                                                 |  |  |  |
| Technology Assessments                                         | Fully Indexed                                                                 |  |  |  |
| Economic Evaluations                                           | Fully Indexed                                                                 |  |  |  |

MeSH is the U.S. National Library of Medicine's controlled vocabulary used for indexing articles for MEDLINE and PubMed. MeSH terminology provides a consistent way to retrieve information that may use different terminology for the same concepts (see http://www.ncbi.nlm.nih.gov/pubmed/).

Keywords drawn from the MeSH Thesaurus, published by National Library of Medicine, have been attached to many, but not all of the records in The Cochrane Library.

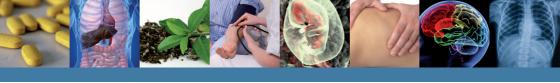

## **Navigate Your Way Around an Article**

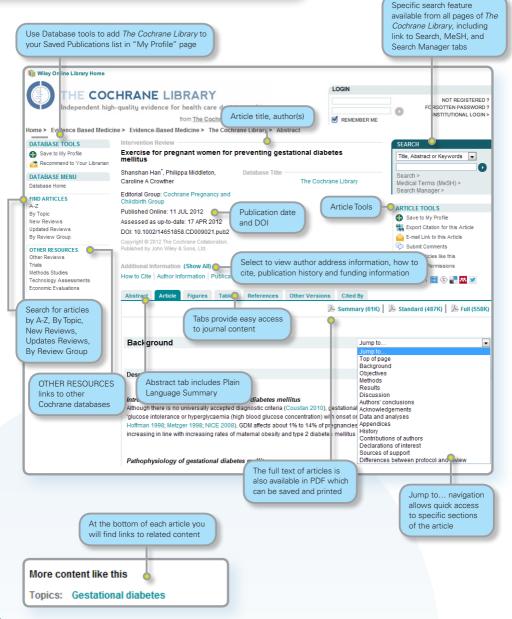

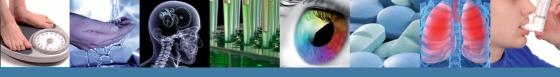

## Other features

### **Results and Figures**

Links within articles to meta-analysis diagrams for studies including in the documents. Click on an image to enlarge for easy viewing.

**References tab** includes links to internal or external sources of referenced documents – where available

**Cited by tab** information (subscribers only) displays a list of articles that have cited the article you are viewing. Includes citing articles from Wiley and other publishers.

Other Versions tab displays all previous versions of the article.

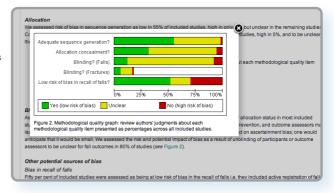

#### Ashburn 2007

Ashburn A. Randomised controlled trial of a home-based exercise programme to reduce fall frequency among people with Parkinson's disease (PD). Current Controlled Trials: www.controlled-trials.com/ISRCTN63503875 (accessed 27 March 2008).

Ashburn A, Fazakarley L, Ballinger C, Pickering R, McLellan LD, Filton C. A randomised controlled trial of a home based exercise programme to reduce the risk of falling among people with Parkinson's disease. Journal of Neurology, Neurosurgery and Psychiatry 2007;78(7):578-84. [PUBMED: 17119004]

CrossRef, PubMed, Web of Science® Times Clied: 37

Ashburn A, Pickering RM, Fazakarley L, Ballinger C, McLellan DL, Fitton C. Recruitment to a clinical trial from the databases of specialists in Parkinson's disease. Parkinsonism and Related Disorders 2007;13(1):35-9. [PUBMED: 16928464] CrossRef. PubMid-Web of Sciences Times Clinic 1.

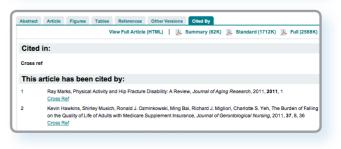

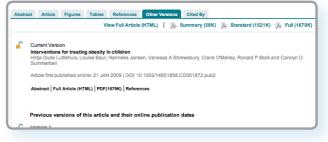

## **Customer Training**

To help you make the most of the site, take advantage of these free training resources:

## Online tutorials - available 24/7

Self-paced online tutorial. Available in 12 different languages.

| TOPIC                                       | MINUTES | AUDIENCE  |               |
|---------------------------------------------|---------|-----------|---------------|
| The Cochrane Library - an introduction      | 8       | All users | Launch Module |
| Tips on Advanced and MESH searching         | 7       | All users | Launch Module |
| Setting up Saved Searches and e-mail Alerts | 7       | All users | Launch Module |
| The Cochrane Library - Farsi                | 13      | All users | Launch Module |
| The Cochrane Library - Japanese             | 12      | All users | Launch Module |
| The Cochrane Library - Thai                 | 11      | All users | Launch Module |
| The Cochrane Library - Malaysian            | 11      | All users | Launch Module |
| The Cochrane Library - Indonesian           | 10      | All users | Launch Module |
| The Cochrane Library - Version Français     | 6       | All users | Launch Module |
| The Cochrane Library - Deutsche Version     | 12      | All users | Launch Module |
| The Cochrane Library - Italiano             | 9       | All users | Launch Module |
| The Cochrane Library - Polski               | 9       | All users | Launch Module |
| The Cochrane Library - em Português         | 9       | All users | Launch Module |
| The Cochrane Library - Español              | 9       | All users | Launch Module |
| The Cochrane Library - Türkçe               | 9       | All users | Launch Module |

http://wileyonlinelibrary.com/training

## Free Instructor-led Web Training

Participate in live online sessions from our calendar or bespoke training on request.

http://wileyonlinelibrary.com/tutorials

## **How to Order**

The Cochrane Library is available:

■ Online ■ On DVD ■ On PDA (www.skyscape.com/cochrane)

#### Institutional customers:

Contact your Account Manager for more details on this subscription option or e-mail: cs-cochrane@wiley.com

Additionally, institutional customers can choose a Basic Access Licence (BAL) – one site access for one concurrent user.

#### Individual customers:

Individual licences available for use from a private address by one person only. Payment for this option must be by personal cheque or credit card.

To place your order:

By Phone: Phone your credit card order to

+44 (0)1865 476722

By E-mail: cs-cochrane@wiley.com

#### Contact

To find out more, visit:

http://wileyonlinelibrary.com/training or e-mail one of our team:

#### The Americas:

americastraining@wiley.com

Europe, Middle East and Africa: emeatraining@wiley.com

**Asia Pacific:** 

asiapacifictraining@wiley.com